# 2024 Major Party Endorsements with DocuSign

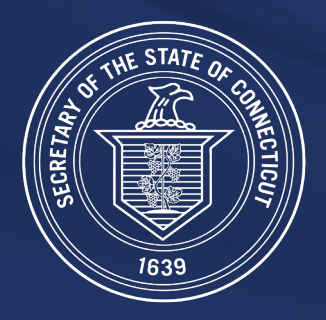

Office of the Secretary of the State

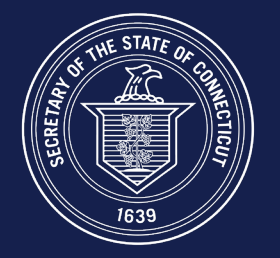

#### **Statutory Requirements**

Filing requirements and time frame for endorsements:

CGS 9-400 covers multi-town offices and statewide conventions. Endorsement Period is May 7-28, 2024.

CGS 9-391 covers single town state assembly and registrar of voters. Endorsement Period is May 21-28, 2024.

Endorsements are to be filed with the Office of the Secretary of the State (SOTS) within fourteen (14) days after meeting. For example, the endorsements for a meeting held on May 7<sup>th</sup> must be filed with SOTS by May 21<sup>st</sup>.

For withdrawal and replacement of candidates, see CGS 9-430 (withdrawal requirements) and CGS 9-460. Placeholders to withdraw by the 46<sup>th</sup> day (September 20<sup>th</sup>) before the election, parties must replace by the 42<sup>nd</sup> day (September 24<sup>th</sup>) before the election.

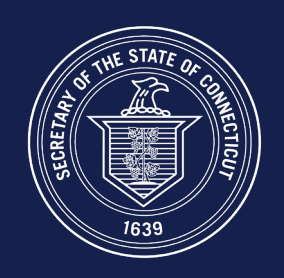

#### **Required Information Before Starting**

After the meeting is held and candidates are chosen (received endorsement or 15% of the vote for multi-town offices) you will need the following:

**#1** Internet access for the DocuSign link.

**#2** Email address for the Chair, Presiding Officer or Secretary.

**#3** Email address for the Candidate.

The process can be completed with a smartphone in as little as five minutes.

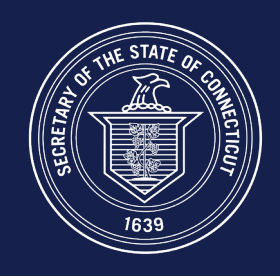

#### **Links to DocuSign Forms**

U.S. Senate, Congressional, State Senate, and Multi-town Assembly (endorsement and 15%):

[https://na4.docusign.net/Member/PowerFormSigning.aspx?PowerFormId=80800bca-0030-](https://na4.docusign.net/Member/PowerFormSigning.aspx?PowerFormId=80800bca-0030-4bbf-a915-706e6d660891&env=na4&acct=b765b78e-2f85-4470-a9d3-d2e2921c42b9&v=2) [4bbf-a915-706e6d660891&env=na4&acct=b765b78e-2f85-4470-a9d3-d2e2921c42b9&v=2](https://na4.docusign.net/Member/PowerFormSigning.aspx?PowerFormId=80800bca-0030-4bbf-a915-706e6d660891&env=na4&acct=b765b78e-2f85-4470-a9d3-d2e2921c42b9&v=2)

Single-town Assembly, and Registrar of Voters:

[https://na4.docusign.net/Member/PowerFormSigning.aspx?PowerFormId=f7957738-a025-](https://na4.docusign.net/Member/PowerFormSigning.aspx?PowerFormId=f7957738-a025-4eae-ae10-601ed9000bd1&env=na4&acct=b765b78e-2f85-4470-a9d3-d2e2921c42b9&v=2) [4eae-ae10-601ed9000bd1&env=na4&acct=b765b78e-2f85-4470-a9d3-d2e2921c42b9&v=2](https://na4.docusign.net/Member/PowerFormSigning.aspx?PowerFormId=f7957738-a025-4eae-ae10-601ed9000bd1&env=na4&acct=b765b78e-2f85-4470-a9d3-d2e2921c42b9&v=2)

Vacancy in Nomination to be used when endorsed candidate withdraws:

[https://na4.docusign.net/Member/PowerFormSigning.aspx?PowerFormId=74d7cc6e-3631-](https://na4.docusign.net/Member/PowerFormSigning.aspx?PowerFormId=74d7cc6e-3631-42de-8712-88a46b4d5cfa&env=na4&acct=b765b78e-2f85-4470-a9d3-d2e2921c42b9&v=2) [42de-8712-88a46b4d5cfa&env=na4&acct=b765b78e-2f85-4470-a9d3-d2e2921c42b9&v=2](https://na4.docusign.net/Member/PowerFormSigning.aspx?PowerFormId=74d7cc6e-3631-42de-8712-88a46b4d5cfa&env=na4&acct=b765b78e-2f85-4470-a9d3-d2e2921c42b9&v=2)

Links are also available on SOTS website (see next slide).

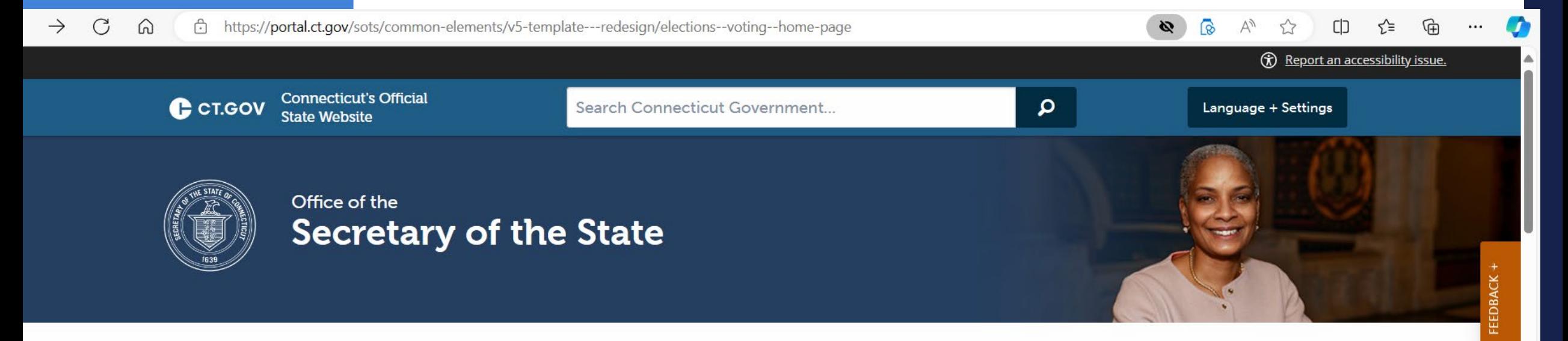

#### CT.gov Home / Secretary of the State / Elections & Voting - Home Page

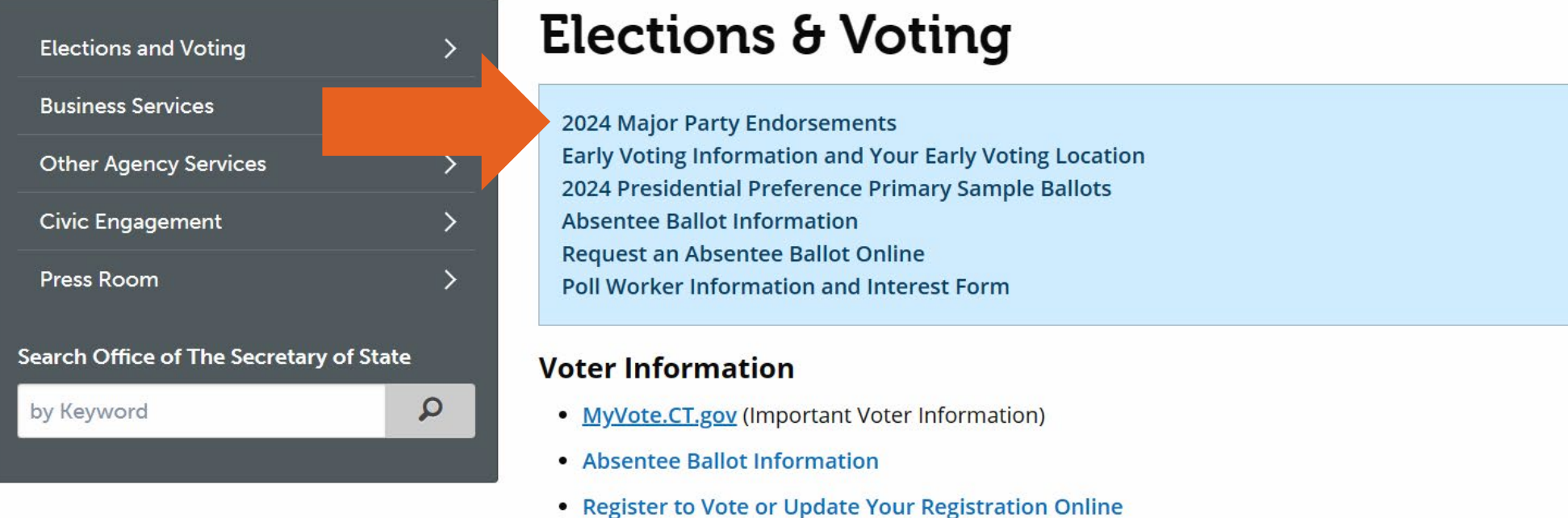

. Facto Matina Information and Maine Facto Matina Lanaban

 $\mathbf{v}$ 

▲ 令(1) ●

 $5/1/2024$ 

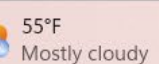

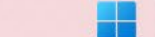

Q Search

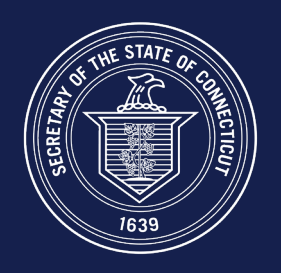

### **Confirmation of Filing**

Endorsements must be filed with SOTS. When you use DocuSign, the document is submitted directly to our office and the endorsement is filed.

DocuSign will provide you with the option to save the document.

DocuSign will also allow you to access the complete document.

You will receive an email from DocuSign when your document is submitted. That is your proof of filing. **Both parties must complete the process for it to be considered filed.**

When all the endorsements have been received, SOTS will post them on our website at the link below (see next slide).

[https://portal.ct.gov/sots/election-services/certificate-of-endorsement/certificates](https://portal.ct.gov/sots/election-services/certificate-of-endorsement/certificates-of-endorsement)[of-endorsement](https://portal.ct.gov/sots/election-services/certificate-of-endorsement/certificates-of-endorsement)

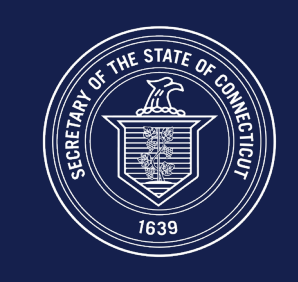

#### **Confirmation of Filing**

#### Direct link to Endorsements

#### <https://portal.ct.gov/sots/election-services/certificate-of-endorsement/certificates-of-endorsement>

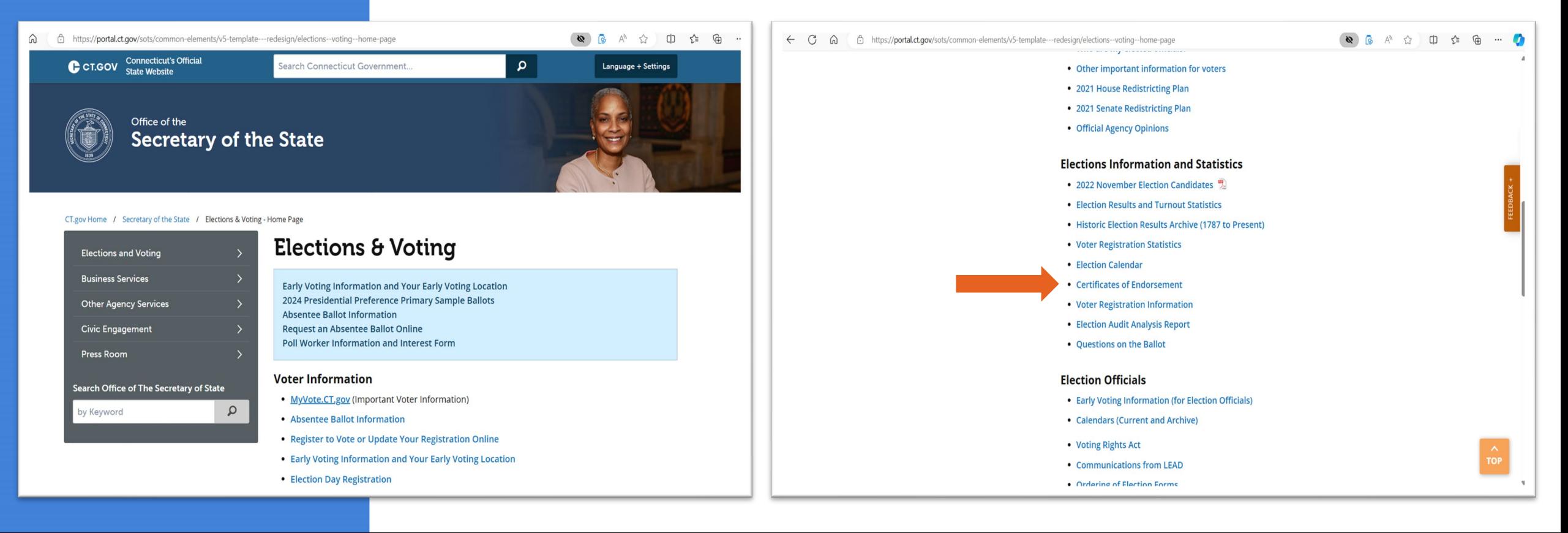

A paper form is available on our website and from State Central. Original signatures are required on paper documents and the deadline for filing applies.

#### **Alternative Method**

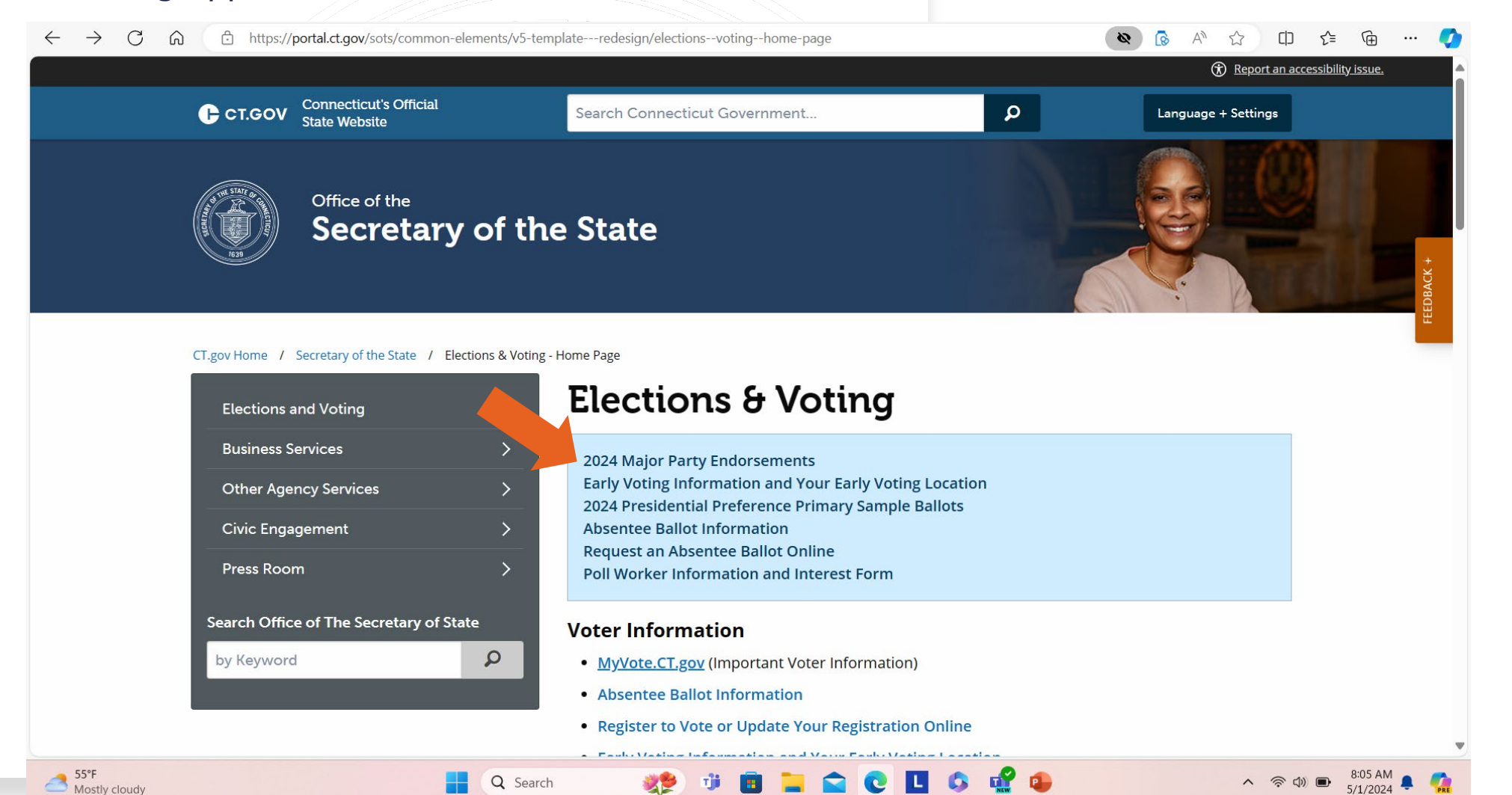

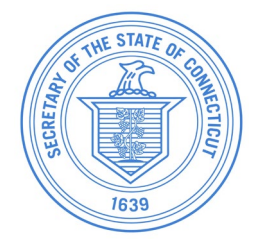

#1 Failure to file on time

**Contact your local Registrar of Voters for a primary petition, or if multi-town, contact SOTS.**

#2 Form incomplete

**Contact your local Registrar of Voters for a primary petition, or if multi-town, contact SOTS.**

#3 Endorsement never done (happens for ROV)

**ROV should issue themselves a primary petition.**

## **Common Issues**

### **Failure to File = No Endorsement**

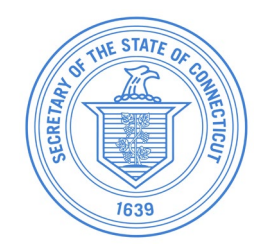